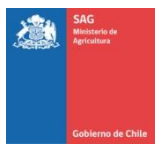

## FORMULARIO SOLICITUD REGULARIZACIÓN DE STOCK ANIMALES BOVINOS CON DIIO SISTEMA DE INFORMACIÓN PECUARIA, **SIPECweb**

Estimado/a Titular de Establecimiento Pecuario: para realizar la solicitud de regularización de animales bovinos con DIIO presentes en su establecimiento en el Sistema de Información Pecuaria - SIPECweb, por favor, llene los siguientes datos.

*(LLENAR CON LETRA IMPRENTA UNA VEZ LEIDAS LAS INSTRUCCIONES)*

## **DATOS DE TITULAR DE ESTABLECIMIENTO O PRODUCTOR/A**

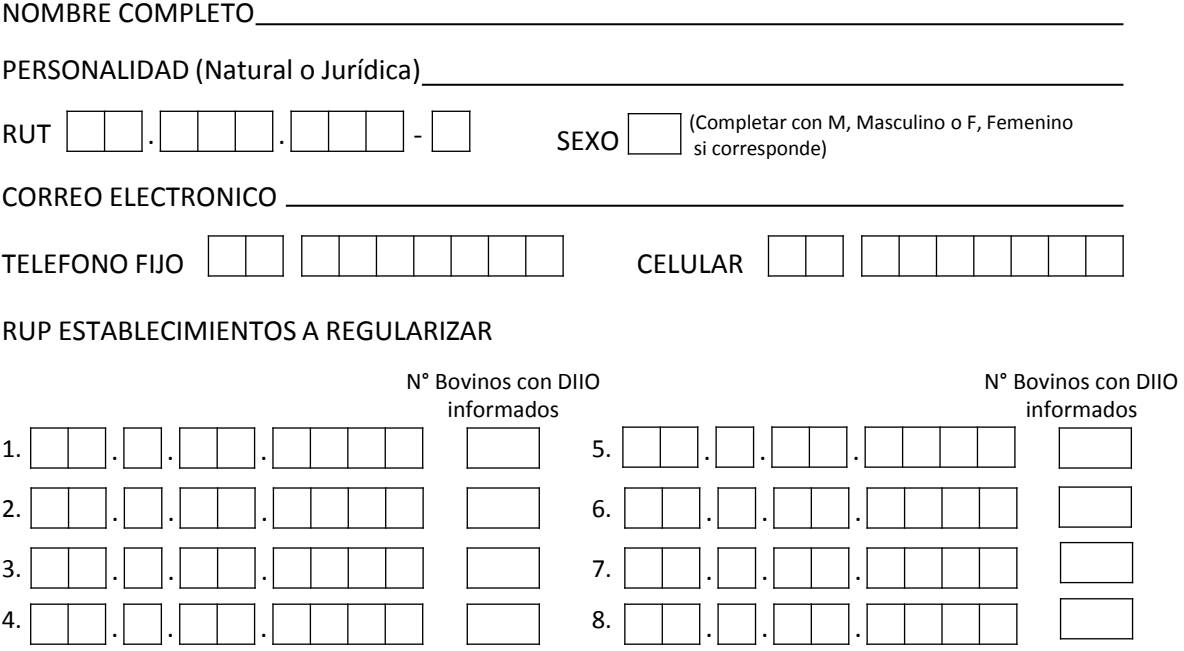

Solicito al SAG, realizar la regularización de los animales bovinos con DIIO presentes en mi/s establecimiento/s en el Sistema de Información Pecuaria – SIPECweb, para lo cual adjunto lista/s electrónica/s, en planilla Excel, con los números de los DIIO que actualmente están vivos en el/los RUP.

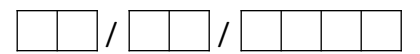

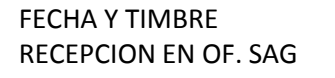

## **FIRMA TITULAR ESTABLECIMIENTO**

*ORIGINAL: OFICINA SAG COPIA: TITULAR ESTABLECIMIENTO*

## **INSTRUCCIONES**

- Solicitud sólo disponible para establecimientos inscritos con RUP (Rol Único Pecuario). Si su establecimiento aún no está inscrito, acérquese a cualquier oficina SAG.
- Si la solicitud la realiza el/la titular del establecimiento, adjuntar al formulario fotocopia simple de carnet de identidad.
- Si la solicitud la realiza una persona distinta al titular, debe adjuntar al formulario:
	- $\Box$  Fotocopia simple de carnet de identidad del titular,
	- $\Box$  Poder simple emitido por el/la titular que autorice a la realización del trámite,
	- $\Box$  Fotocopia simple de carnet de identidad de la persona que realiza el trámite.
- Una vez que llene y firme este formulario, favor sacar una fotocopia para entregar en Of. SAG, la que debe ser firmada y/o timbrada una vez recepcionada .
- Se deberá entregar una planilla Excel por cada RUP, donde el nombre de la planilla debe identificar claramente el código RUP y Nombre del establecimiento, en ese orden.